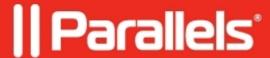

## Snap Pointer To Default Button feature does not work in Windows virtual machine

- Parallels Desktop for Mac Standard Edition
- Parallels Desktop
- Parallels Desktop for Mac Pro Edition
- Parallels Desktop for Mac Business Edition

## **Symptoms**

When I enable <u>Automatically move pointer to the default button in a dialog box</u> option in Control Panel > Hardware and Sound > Mouse > Pointer Options after getting a dialog box the mouse pointer does not move automatically to the default position, it stays in the same position.

## Cause

Windows virtual machine misconfiguration.

## Resolution

Please change the following setting to be able to use Snap Pointer To Default Button feature.

Open the virtual machine's configuration > Hardware > Mouse & Keyboard > Mouse > set it Optimize for games.

© 2024 Parallels International GmbH. All rights reserved. Parallels, the Parallels logo and Parallels Desktop are registered trademarks of Parallels International GmbH. All other product and company names and logos are the trademarks or registered trademarks of their respective owners.